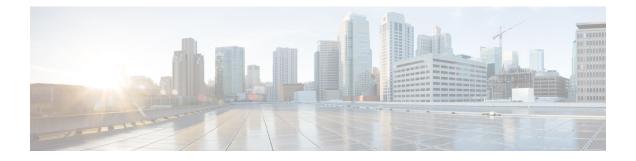

# **Import File Validation**

This chapter provides information to use the Validate Import File page in BAT to validate the import .tar file.

- Import File Validation Items, on page 1
- Validate Import File, on page 1
- Topics Related to Import File Validation, on page 2

### **Import File Validation Items**

The Validate Import File page in BAT validates the following items in the import .tar file:

- The .tar file includes a header file.
- All files listed in the header file are actually present in the .tar file.
- All files in the .tar file are listed in header file.
- File names are correct (as per the Import/Export convention).
- File format for the CSV files in the .tar file is correct.

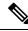

Note

This feature does not include field level validation for valid characters, string length, etc.

### **Validate Import File**

Use the Validate Import File page in BAT to validate the import.tar file.

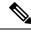

Note The validation procedure is carried out only for the items specified for the import.tar file.

#### Procedure

| Step 1 | Choose Bulk Administration > Import/Export > Validate Import File. |
|--------|--------------------------------------------------------------------|
|        | The Validate Import File window displays.                          |
|        |                                                                    |

**Step 2** Select the.tar file name in the Tar File Name field and click Submit.

The File Name drop-down list box lists all uploaded.tar files.

A message in the Status section lets you know that the job was submitted successfully.

**Step 3** To check the status of the job, use the Job Scheduler option in the Bulk Administration main menu.

#### What to do next

If there are any problems encountered during validation, these are listed in the log files.

#### **Related Topics**

Import File Validation Items, on page 1 Log Files Topics Related to Import File Validation, on page 2 Upload File to Server

## **Topics Related to Import File Validation**

- Export Configuration Data
- Edit .tar File
- Find Downloadable File on Server
- Download File Off Server
- Upload File to Server
- Delete File From Server